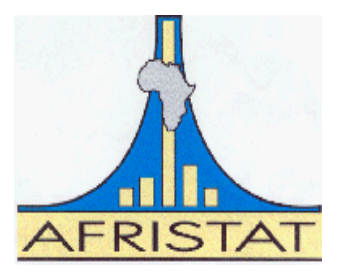

**Observatoire Economique et Statistique d'Afrique Subsaharienne**

# **MANUEL PRATIQUE D'INITIATION AU LOGICIEL STATA**

**Septembre 2012**

# Table des matières

#### **Pages**

<span id="page-1-0"></span>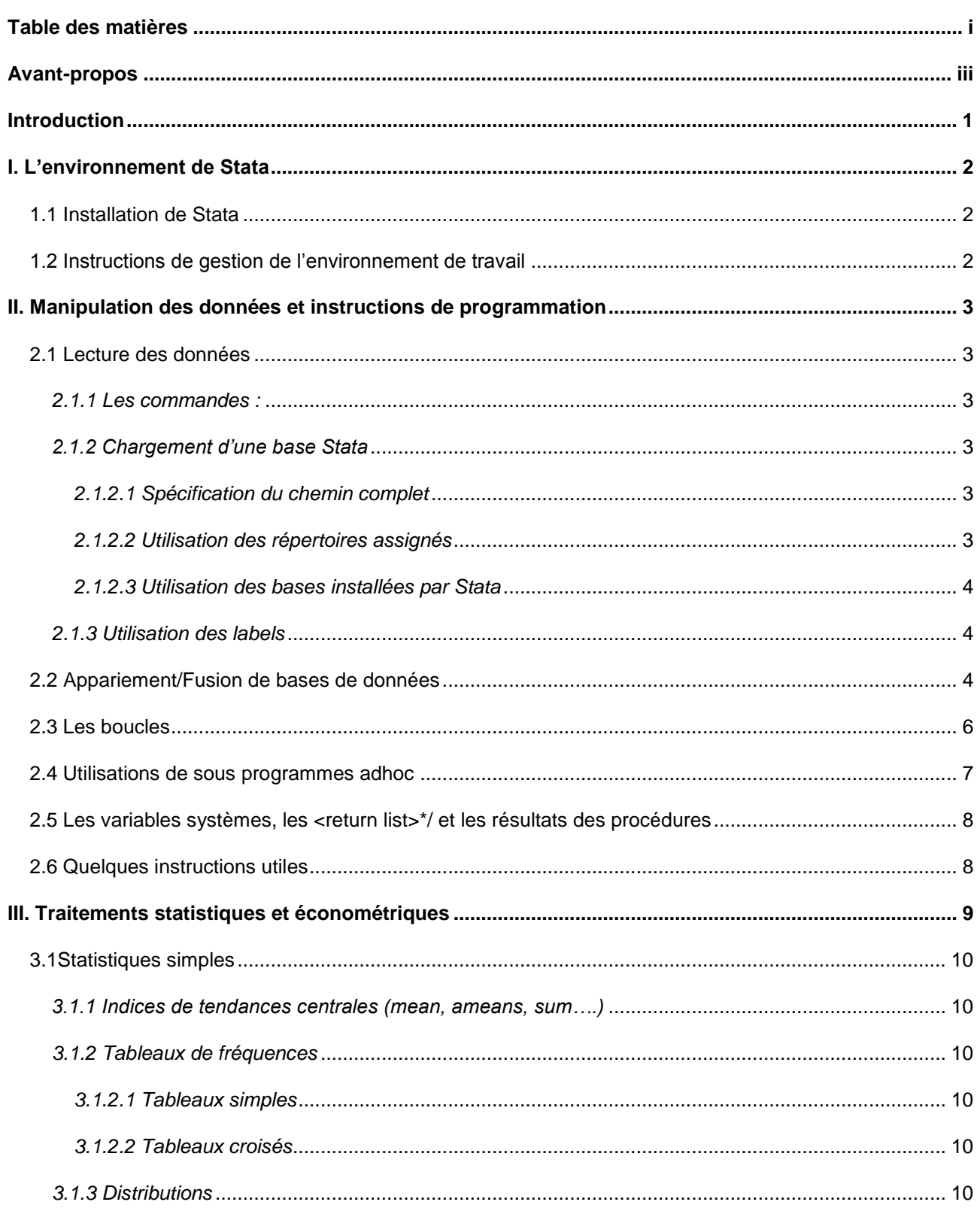

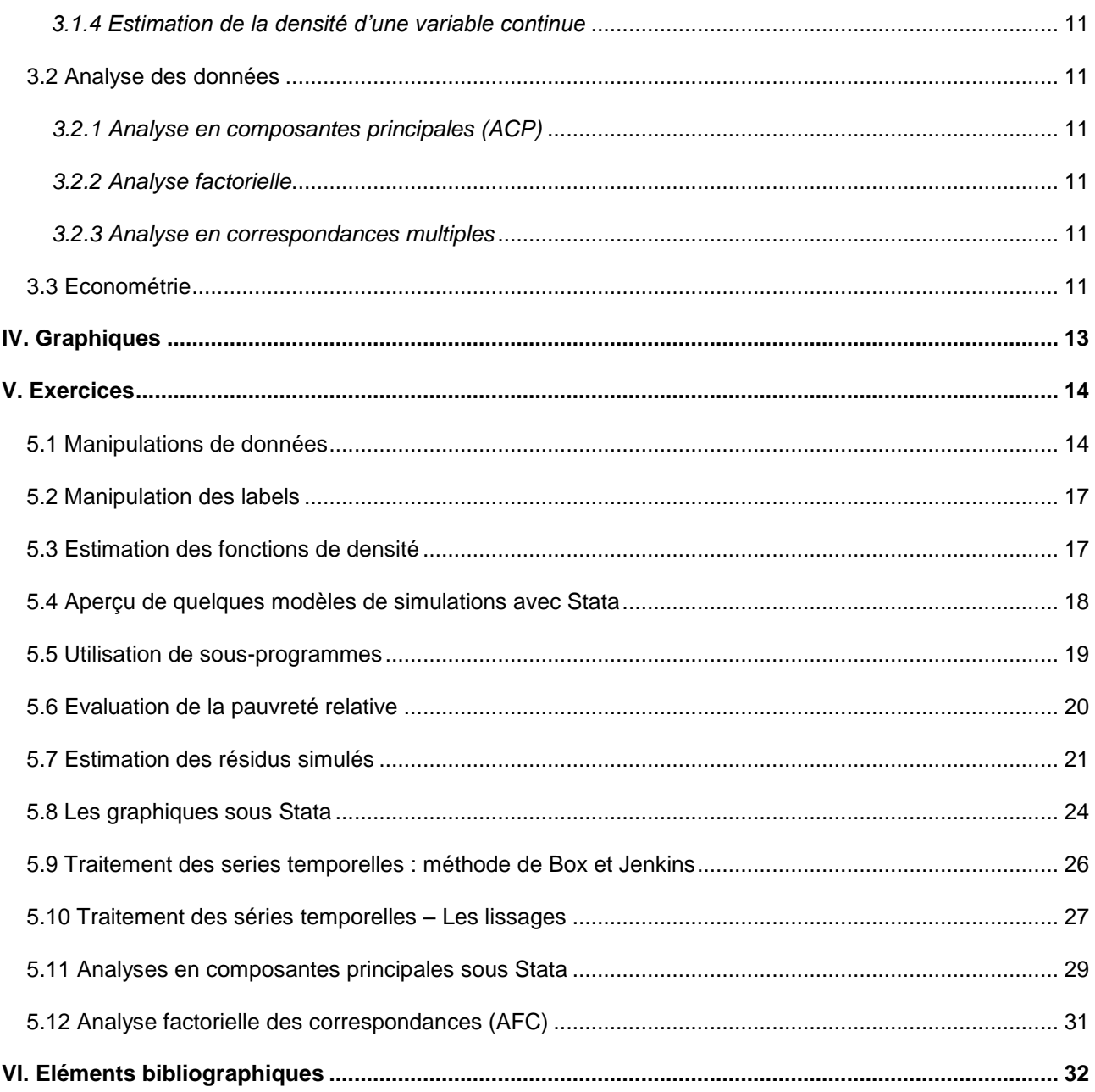

<span id="page-3-0"></span>**Avant-propos**

# <span id="page-4-0"></span>**Introduction**

Stata est un logiciel de plus en plus utilisé par les statisticiens et économètres. Il a été développé par Stata Corporation et au moment de la rédaction de ce manuel, le logiciel en est à la version 12. Cependant ce manuel est basé sur la version 11. Toutefois les nouvelles versions sont facilement utilisables si on a une bonne maitrise des versions antérieures. L'objectif poursuivi par ce manuel est double :

- $\triangleright$  Aider à la prise en main du logiciel ;
- $\triangleright$  Fournir un bagage minimum pour une utilisation pratique susceptible d'assurer la réalisation d'analyse allant de la simple description à l'usage de techniques économétriques approfondies.

Le logiciel Stata allie à la fois une simplicité d'accès et une complétude quant aux techniques avancées (économétrie, analyse des données, traitement de séries temporelles, etc.…). Il présente plusieurs aspects attractifs :

- $\triangleright$  Il permet une utilisation interactive qui est un élément important de convivialité ;
- $\triangleright$  Il présente d'immenses possibilités de programmation ;
- ▶ Par son réseau d'utilisateurs, on peut disposer des développements très récents en matière statistique et économétrique sur des thématiques économiques et statistiques majeurs ;
- Le logiciel est très rapide d'exécution ;
- $\geq$  La mise au point de programme y est grandement facilitée

Ce présent manuel outre la présentation des principales fonctionnalités de base va s'articuler autour de cas pratiques pour une efficacité plus accrue dans son apprentissage.

# <span id="page-5-0"></span>**I. L'environnement de Stata**

# <span id="page-5-1"></span>*1.1 Installation de Stata*

A l'instar de la plus part des logiciels, Stata fonctionne sous différents systèmes d'exploitation (Windows, Mac,…). Son installation peut se faire de deux façons :

- $\checkmark$  A partir d'un CD et suivre les instructions
- $\checkmark$  A partir d'un autre ordinateur où le logiciel est déjà installé, dans ce cas il faut copier le répertoire dans programmes files par exemple sous windows.

Dans les 2 cas vous aurez besoin d'une licence d'utilisation. Une fois cette procédure terminée Stata au démarrage proposera de faire une mise à jour des sous programmes de base dont il a besoin, d'où la nécessité de disposer d'une connexion internet. Les différents sous programmes de base sont gérés directement par Stata à partir de sous répertoires qu'il a crée à l'installation :

- Sous windows : *C:\Programmes\Stata11\ado*. Ce répertoire contient plusieurs sous répertoires notamment base et updates qui vont avoir en leur seins les sous programmes rangés dans d'autres sous répertoire par ordre alphabétique (a, b,…) en considérant la première lettre du sous programme ;
- Stata crée aussi à l'installation un répertoire par défaut pour les données : *c:\data*

#### <span id="page-5-2"></span>*1.2 Instructions de gestion de l'environnement de travail*

- Vider la mémoire : *Clear*
- Allouer de l'espace mémoire pour la base maître : *set mem <taille allouée>* Si la mémoire qu'on veut allouer aux données est fixée à 400m on utilise la commande suivante : *set mem 400m*
- $\checkmark$  Définition de la dimension maximale des matrices Pour allouer une taille maximale de matrice on utilise la commande :

*set matsize 600*

 $\checkmark$  Nettoyage de la mémoire

les programmes ou sous programme sont stockées en mémoire vive. Il est recommandé en début de session de vider entièrement la mémoire en tapant la commande suivante : *program drop \_all*

- $\checkmark$  Gestion des répertoires
	- o Changement du répertoire par défaut : *cd "<chemin du répertoire> »*
	- o Assignation de répertoires : on désigne des variables globales représentant différents répertoires (voir aussi instruction local):

*global <nom assigné> "<chemin du répertoire> »*

*Exemples : global dirh "E:\Atelier\menages" global diri "E:\Atelier\individuel" global dirsp "E:\Atelier\ado" global dirlog "E:\Atelier\resultats"*

Utilisation d'un fichier de sortie pour récupérer l'exécution et les résultats (*log*)

- o Désignation du fichier : *log using <nom du fichier>,replace Exemple : log using «\$dirlog\resultats.log », replace*
- o Fermeture du fichier : *log close*

**Remarque** : si on ne spécifie pas l'extension du fichier (.txt, ;.log…), Stata génère un fichier avec l'extension smcl qui ne peut être lu que par Stata.

# *Cf. Exercice N°4*

# <span id="page-6-0"></span>**II. Manipulation des données et instructions de programmation**

# <span id="page-6-2"></span><span id="page-6-1"></span>*2.1 Lecture des données*

# *2.1.1 Les commandes :*

- $\checkmark$  Input....end : saisie directe des données dans le programme
- $\checkmark$  Use : pour lire directement une base stata qui correspond à un fichier avec une extension *dta*
- $\checkmark$  Infile : lecture d'un fichier ascii avec comme séparateur l'espace
- $\checkmark$  Insheet : lecture d'un fichier cvs c'est-à-dire un fichier dont les valeurs sont séparées par des virgules. Il faut dans ce fichier que la première ligne contienne les noms des variables.

# *Cf. Exercices N°1 et 4*

# <span id="page-6-4"></span><span id="page-6-3"></span>*2.1.2 Chargement d'une base Stata*

## *2.1.2.1 Spécification du chemin complet*

*Exemple : use "C:\Manuel Stata\Sortie\ficdep.dta", clear*

#### *Cf. Exercices N° 4*

#### <span id="page-6-5"></span>*2.1.2.2 Utilisation des répertoires assignés*

*Exemple : use "\$sortie\ficdep.dta", clear*

## <span id="page-7-0"></span>*2.1.2.3 Utilisation des bases installées par Stata*

- lister les bases de données : *sysuse dir*
- Charger en mémoire : *sysuse <nom de la base>, clear*

# <span id="page-7-1"></span>*2.1.3 Utilisation des labels*

- Labelliser une variable : *label variable <var> "label"*
- Labelliser les modalités d'une variable : *label define*
- $\checkmark$  Suppression de labels :
	- o Tous les labels : *label drop \_all*
	- o o Labels d'une variable : *label drop <var>*

Voir l'aide pour d'autres utilisations des labels: commande stata : *help label*

## *Cf. Exercice N°4*

## <span id="page-7-2"></span>*2.2 Appariement/Fusion de bases de données*

On peut fusionner des bases en exécutant les instructions suivantes :

- $\checkmark$  Merge : cette commande sert à fusionner deux bases une maître qui en mémoire et une « secondaire» qui est sur le disque et qui est désignée à la suite de la commande « using ». A partir de la version 11 du logiciel, on dispose de quatre façons de faire la fusion :
	- o *Si l'identifiant de fusion est unique dans les deux bases : merge 1:1 <critères> using <base> [, options]*
	- o *Si l'identifiant est multiple dans la base maitre et unique dans la base secondaire : merge m:1 <critères> using <base> [, options]*
	- o *Si l'identifiant est unique dans la base maitre et multiple dans la base secondaire : merge 1:m <critères> using <base> [, options]*
	- o *Si l'identifiant est multiple dans les deux bases : merge m:m <critères> using <base> [, options]*

## *Cf. Exercice N°9*

 $\checkmark$  Append : pour concaténer deux bases *Exemple*: use "<*chemin>*Kbase maitre>", clear append using "< *chemin>\<*base secondaire", <options>  $\checkmark$  Cross : fusionner le contenu de deux bases sans critère de fusion. *Exemple :* use "< *chemin>\<*base maitre>", clear c*ross using <base secondaire>*

# <span id="page-9-0"></span>*2.3 Les boucles*

 $\checkmark$  Commande foreach:

*Syntaxe: foreach var <liste des variables> {*

 *instructions }*

#### *Cf. Exercice N°8*

 $\checkmark$  Commande forvalues

*Syntaxe: forvalues <var=compteur> { instructions }*

#### *Cf. Exercice N°8*

- $\checkmark$  Commandes while et local
	- o La commande while permet d'exécuter un groupe d'instructions tant que la condition n'est pas vérifiée. Donc il faut bien s'assurer que dans la boucle la condition peut être atteinte sinon on a une boucle sans fin.

*while <condition> { instructions }*

- o L'instruction local permet de définir des macro variables qui peuvent s'avérer très utiles pour :
	- assigner un répertoire :

*local <nom assigné> "<chemin du répertoire> »*

- définir un scalaire : *local <var=valeur>*
- indicer d'autres variables :

```
local i=1
local j=0
while `i'<=9 {
local j=`i'-1
replace lower=d`j' if deptete>=d`j' & deptete<d`i'
replace upper=d`i' if deptete>=d`j' & deptete<d`i' 
local = i+1}
```
#### *Cf. Exercice N°9*

# <span id="page-10-0"></span>*2.4 Utilisations de sous programmes adhoc*

Chargement des sous-programmes en mémoire

*do "<chemin>\<nom du sous programme>"*

**Remarque** : on peut se passer du chargement des sous programmes, pour cela il faut les copier manuellement dans le répertoire qu'utilise stata au démarrage en prenant soin dans ce répertoire (qui s'appelle base) de le copier dans le sous répertoire indiqué par la première lettre alphabétique du sous programme :

 $\checkmark$  Exécution des sous-programmes

Pour connaître la syntaxe d'un sous programme il faut utiliser la commande *Help* <*nom du sous programme>* dans la fenêtre command de **Stata** 

# *Cf. Exercice N°7*

# <span id="page-11-0"></span>*2.5 Les variables systèmes, les <return list>\*/ et les résultats des procédures*

- List : pour lister à l'écran le contenu de variables : *list <var>*
- Return list : cette commande permet d'*obtenir les scalaires calculés par une procédure* (on peut les récupérer pour une utilisation ultérieure) *Exemple : sum <var>, det return list*
- *Ereturn list :* cette commande permet d'*obtenir les scalaires calculés et stockés dans le vecteur e() et donne en même temps les noms des vecteurs et matrices où sont stockés les résultats ce qui très utile notamment après les régressions pour accéder aux différentes statistiques générés Exemple : reg x y z ereturn list*
- *Sreturn list :* cette commande permet d'*obtenir les scalaires calculés et stockés dans le vecteur s() Exemple : mean x Sreturn list*
- Display : pour l'affichage à l'écran de résultats *Exemple : sum <var>, det d r(mean)*
- $\checkmark$  n : variable système correspondant au rang de l'observation en cours *Exemple : gen rang=\_n*

## <span id="page-11-1"></span>*2.6 Quelques instructions utiles*

 $\checkmark$  preserve et restore

Ces deux commandes permettent dans un programme de préserver les données en mémoire pour pouvoir exécuter d'autres instructions y compris de charger une nouvelle base et de les restaurer pour la suite des traitements.

Syntaxe: *preserve <instructions> restore*

## *Cf. Exercice N°1*

 $\checkmark$  Reshape: conversion de données de format long en format court et vice versa

#### *Cf. Exercice N°1*

 $\checkmark$  Collapse : agrégation de variables Cette instruction très importante permet de faire des agrégations de variables : calcul de statistiques simples (moyenne, médiane,…) avec ou sans critère de sélection

Syntaxe : *collapse <statistiques> <condition> <champs> <pondération> ,> options>*

Quelques exemples de statistiques :

 Moyenne (par défaut), médiane, p1…p99, écart-type, somme max, min, etc….

- Compress : compression des données en mémoire ce qui permet un gain d'espace
- $\checkmark$  Sort : trie les données
- $\checkmark$  Bysort : trie les données sur un critère (variable) Exemple : *bys sexe : sum depense* donne les dépenses moyennes des hommes et des femmes
- $\checkmark$  Recode : instruction pour recoder une variable avec regroupement de certaines modalités.

Exemple : la variable statut matrimonial (matri*)* a 9 modalités :

- 1 : Marié(e)monogame
- 2 : Marié(e)polygame avec 2 épouses
- 3 : Marié(e)polygame avec 3 épouses
- 4 : Marié(e)polygame avec 4 épouses
- 5 : Marié(e)polygame avec plus de 4 épouses
- 6 : Célibataire
- 7 : Veuf(ve)
- 8 : Divorcé(e)
- 9 : Concubinage ou union libre

On regroupe les modalités 2 à 5 en leur affectant la modalité 2 pour créer une seule catégorie polygame. On décale les modalités 6 à 7 en leur affectant respectivement les valeurs de 3 à 5, puis on regroupe les modalités 1 et 9. On génère une nouvelle variable *nmatri* contenant le résultat de ce recodage.

*recode matri (2/5=2) (6=3) (7=4) (8=5) (9=1), gen(nmatri)*

#### *Cf. Exercice N°1*

 $\checkmark$  Egenerate : ajoute des statistiques globales à chaque observation Syntaxe : *egen <variable globale à générer>=<fonction><variable>*

Exemple : pour centrer et réduire la variable dépense

*egen sigma=sd(depense) egen moyenne=mean(depense) gen depcr=(depense-moyenne)/sigma*

#### *Cf. Exercice N°2*

#### <span id="page-12-0"></span>**III. Traitements statistiques et économétriques**

Pour les traitements statistiques et/ou économétriques, on a deux possibilités :

 $\checkmark$  Soit utiliser les menus déroulants une fois qu'on a chargé sa base de données, ce qui permet dans le cas où on ne connait pas la syntaxe, de faire son traitement et d'apprendre en même temps les instructions qui sont générés dans la fenêtre résultat. De manière globale on peut aussi utiliser ces menus pour les manipulations des données chargées précédemment.

 $\checkmark$  Soit écrire un programme dans un **do file**, ce qui est privilégié dans ce manuel. Cette solution à l'avantage de laisser une trace de tout le traitement effectué.

# <span id="page-13-1"></span><span id="page-13-0"></span>*3.1Statistiques simples*

# *3.1.1 Indices de tendances centrales (mean, ameans, sum….)*

# <span id="page-13-3"></span><span id="page-13-2"></span>*3.1.2 Tableaux de fréquences*

#### *3.1.2.1 Tableaux simples*

*tab <variable>*

o *avec génération de variables dichotomiques :* 

*tab <variable>, gen(préfixe)*

o *tableaux de fréquence de plusieurs variables :*

*tab1 <variable1 <variable2> …<variablen>*

## *Cf. Exercice N°9*

#### <span id="page-13-4"></span>*3.1.2.2 Tableaux croisés*

- o *tab <variable1> <variable2>,col row*
- o *tabstat <variable1 <variable2> …<varn>*

## *Cf. Exercice N°8*

# *3.1.3 Distributions*

<span id="page-13-5"></span>A partir d'exemples simples on va introduire quelques instructions permettant de connaître la distribution de variable :

- $\checkmark$  centrer et réduire une variable :
	- *Calcul de la distribution : sum <variable>, det*
	- *Utilisation de la moyenne et de l'écart type pour centrer et réduire la variable à partir des résultats de la commande précédente :*

 *gen <variablec>=(<variable>-r(mean))/r(sd)*

- calcul des déciles d'une variable : *centile <variable>, centile(10(10)90)*
- corrélation de deux variables *: corr <variable1><variable2> ou corr <variable1><variable2>,covariance*

corrélation avec test de nullité : *pwcorr <variable1> <variable2>*

# *Cf. Exercice N°8*

# <span id="page-14-0"></span>*3.1.4 Estimation de la densité d'une variable continue*

Les principales méthodes d'estimations de la densité d'une variable sous Stata sont:

- $\checkmark$  Epanechnikov qui est la méthode par défaut
- $\checkmark$  epan2 : methode alternative
- $\checkmark$  biweight
- $\sqrt{c}$ cosine
- $\checkmark$  gaussian
- $\checkmark$  parzen
- $\checkmark$  rectangle
- $\times$  triangle

#### Syntaxe :

*kdensity <variable>, kernel(<method>) gen(<abcisse et ordonnée>) <options: nograph>*

#### *Cf. Exercice N°5*

#### <span id="page-14-2"></span><span id="page-14-1"></span>*3.2 Analyse des données*

# *3.2.1 Analyse en composantes principales (ACP)*

Syntaxe: *pca <liste des variables> <critère de sélection> <pondération>, <options>*

#### *Cf. Exercice N°13*

## <span id="page-14-3"></span>*3.2.2 Analyse factorielle*

 $\checkmark$  Syntaxe:

 *factor <liste des variables> <critère de sélection> <pondération>, < méthode>*

#### *Cf. Exercice N°14*

## <span id="page-14-4"></span>*3.2.3 Analyse en correspondances multiples*

 $\checkmark$  Syntaxe:

*mca <liste des variables> <critère de sélection> <pondération>, < méthode>*

## <span id="page-14-5"></span>*3.3 Econométrie*

Stata étant à la base un logiciel d'économétrie, les méthodes offertes sont nombreuses. On va se contenter de quelques exemples.

- $\checkmark$  Régression avec contraintes
	- o Générer aléatoirement des variables à partir de fonctions de densités

*gen e=invnorm(uniform())\*2 gen x=uniform()\*6 gen y=3+5\*x+e gen z=uniform()\*6*

o Définition de la contrainte sur le coefficient de x

*constraint define 1 x=3.5*

o Instruction de la régression sous contrainte

*cnsreg y x z, constraint(1) reg y x z* 

 $\circ$  Calcul de la prédiction de y (yp)

*predict yp*

o Calcul de la prédiction des résidus de la régression

*predict residu, resid*

o Test pour l'égalité des coefficients

*test x=z*

 $\circ$  Graphique de y et yp

*tw scatter yp y*

o Sauvegarde des coefficients dans la variable coeff

*estimates store coeff*

o Restauration des coefficients et prédiction de y (py)

*estimates restore coeff predict py*

 $\checkmark$  Estimation avec variables instrumentals

*ivreg y x sexcm region (x=sexcm tage)*

 $\checkmark$  Quelques instructions pour effectuer des régressions:

Remarque : utiliser la commande *help* <nom instruction> pour obtenir la syntaxe exacte.

- *areg: une manière facile d'estimer des régressions avec beaucoup de variables dichotomiques.*
- *arch: estimation de modèles arima: estimation de modèle ARIMA (Box & Jenkins) boxcox: estimation de modèles Box-Cox*
- *cnreg: regression avec variable censurée*
- *eivreg: errors-in-variables regression*
- *frontier:stochastic frontier models*
- *heckman: estimation modèle de selection Heckman*
- *intreg: estimation modèle par intervalle*
- *ivregress: single-equation instrumental-variables regression*
- *ivtobit: tobit regression with endogenous variables*
- *newey: regression with Newey-West standard errors*
- *qreg: quantile (including median) regression*
- *reg3: three-stage least-squares (3SLS) regression*
- *rreg: a type of robust regression*
- *sureg: seemingly unrelated regression*
- *tobit: tobit regression*
- *treatreg: treatment-effects model*
- *truncreg: truncated regression*
- *xtabond: Arellano-Bond linear dynamic panel-data estimation*
- *xtdpd:linear dynamic panel-data estimation*
- *xtfrontier: panel-data stochastic frontier model*
- *xtgls: panel-data GLS models*
- *xthtaylor: Hausman-Taylor estimator for error-components models*
- *xtintreg: panel-data interval regression models*
- *xtivreg: panel-data instrumental variables (2SLS) regression*
- *xtpcse: linear regression with panel-corrected standard errors*
- *xtreg: fixed- and random-effects linear models*
- *xtregar: fixed- and random-effects linear models with an AR(1) disturbance*
- *xttobit: panel-data tobit models*
- *etc.*

Stata permet d'estimer aussi des séries temporelles en vue d'effectuer des prévisions

# *Cf. Exercices N os 11 et 12*

#### <span id="page-16-0"></span>**IV. Graphiques**

Stata offre une grande diversité de graphiques:

 $\checkmark$  histogramme :

- o *hist <var>*
- o *graph twoway histogramm <var1>*
- o etc.

 $\checkmark$  Nuage de points :

- o *tw scatter <var1> <var2>*
- o *graph <var1> <var2>*
- o *graph line ou tw line ou line*
- o etc.

# *Cf. Exercices N o 10*

# <span id="page-17-0"></span>**V. Exercices**

# <span id="page-17-1"></span>*5.1 Manipulations de données*

#### **Exercice N°1**

1. Entrer les données suivantes :

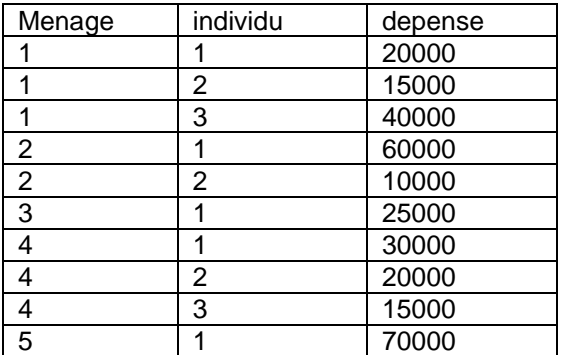

2. Créer des variables « *depense* » indicées par le rang de l'individu : aller d'un tableau long à un tableau court *résultat* :

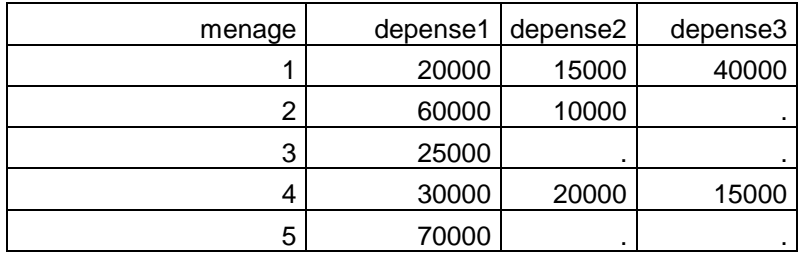

- 3. Créer une seule variable « *depense* » pour tous les individus : aller du tableau court au tableau long
- 4. Revenir au tableau court
- 5. Revenir au tableau long
- 6. Calculer la dépense moyenne du ménage en effectuant un tri
- 7. En utilisant *preserve* et *restor*e, calculer la distribution de la dépense par tête contenue dans la base *ficdep.dta* en restaurant la base de départ à la fin du traitement

#### **Correction – Exercice N°1**

**Question 1:** Entrer les données suivantes

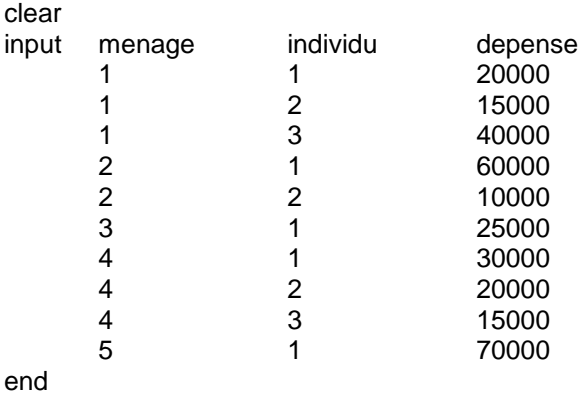

**Question 2:** Créer des variables « *depense* » indicées par le rang de l'individu : aller d'un tableau long à un tableau court \* reshape wide depense, i(menage) j(individu)

**Question 3:** Créer une seule variable « *depense* » pour tous les individus : aller du tableau court au tableau long \*

reshape long depense, i(menage) j(individu)

**Question 4:** Retour au tableau court\* reshape wide

**Question 5:** Retour au tableau long\* reshape long drop if depense==.

**Question 6:** Calculer la dépense moyenne du ménage en effectuant un tri bys menage: sum depense

/\* Remarque : en utilisant la commande *means* à la place de la commande sum on obtient les valeurs des moyennes arithmétique, géométrique et harmonique\*/

**Question 7: C**alcul la distribution de la dépense par tête contenue dans la base *ficdep.dta* avec restauration la base de départ à la fin du traitement\* preserve

\*l'environnement de travail\* global entree = "C:\Manuel Stata\Entrée" global sortie = "C:\Manuel Stata\Sortie"

clear all set memory 400m set more off

\*Calcul la distribution la dépense par tête\* use "\$sortie\ficdep.dta", clear sum deptete [w=pond3], det restore

#### **Exercice N°2**

1. Entrer les données suivantes et calculer la dépense moyenne par sexe:

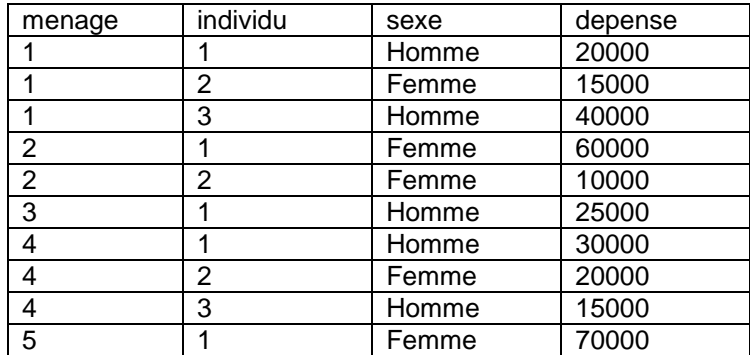

#### 2. A l'aide de la commande egenerate

- a. on va centrer et réduire la variable dépense
- b. générer une variable x contenant un numéro différent pour chaque modalité de la variable sexe
- 3. créer une base ménage contenant pour chaque observation le numéro du ménage et la dépense totale

#### **Correction Exercice N°2**

**Question 1:** Entrer les données suivantes et calculer la dépense moyenne par sexe clear

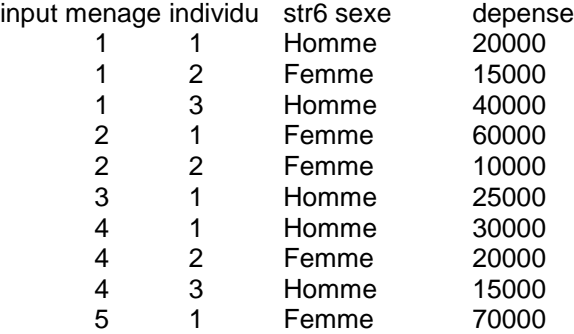

end

bys sexe: sum depense

**Question 2.a:** Centrer et réduire la variable dépense : utilisation de egenerate egen sigma=sd(depense) egen moyenne=mean(depense) gen depcr=(depense-moyenne)/sigma

**Question 2.a :** générer une variable x contenant un numéro différent pour chaque modalité de la variable sexe: utilisation de egenerate

egen x=group(sexe)

**Question 3:** créer une base ménage contenant pour chaque observation le numéro du ménage et la dépense totale : utilisation de collapse\*

collapse (sum) depense, by(menage)

#### **Exercice N°3**

**Question 1:** lire uniquement les variables *sex male* et *female* dans la base sortie (qui contient d'autres variables) et faire la sauvegarde dans une nouvelle base sex.dta clear global sortie = "C:\Manuel Stata\Sortie" input str6 sex male female end save "\$sortie\sex.dta",replace

**Question 2:** enlever toutes les variables de la mémoire, entrer les valeurs de la nouvelle variable agecat, compléter les observations sur agecat par la variable sex de la base sauvegardée sex.dta fusion et afficher le résultat. drop \_all input agecat 20 30 40 end cross using "\$sortie\sex.dta" list

# <span id="page-20-0"></span>*5.2 Manipulation des labels*

#### **Exercice N°4**

- 1. Définir l'environnement de travail
- 2. Utiliser la base ficdep.dta, vérifier les labels de la variable a01 qui représente la région et supprimer ces labels en vérifiant qu'ils sont bien supprimés
- 3. Donner des labels aux modalités de la variable région (a01) et les vérifiés
- 4. Supprimer tous les labels de la base

#### **Correction – Exercice N°4**

**Question 1** : l'environnement de travail\* version 10 capture clear capture log close global entree = "C:\Manuel Stata\Entrée" global sortie = "C:\Manuel Stata\Sortie"

clear all set memory 400m set more off

**Question 2:** Enlever les labels des modalités de la variable région (a01)\* use "\$sortie\ficdep.dta", clear tab a01 /\*vérification des labels avant de les supprimer\*/ label drop a01 tab a01 /\*vérification des labels après suppression\*/

**Question 3:** Donner des labels aux modalités de la variable région (a01)\* lab def a01 1"Dakar" 2"Ziguinchor" 3"Diourbel" 4"Saint-Louis" 5"Tambacounda" 6"Kaolack" 7"Thiès" /// 8"Louga" 9"Fatick" 10"Kolda" 11"Matam" 12"Kaffrine" 13"Kédougou" 14"Sédhiou"

tab a01 /\*vérification des labels après ajout \*/

**Question 4 :** Suppression de tous les labels de la base label drop \_all

## <span id="page-20-1"></span>*5.3 Estimation des fonctions de densité*

#### **Exercice N°5**

- 1. Définir l'environnement de travail
- 2. Utiliser la commande kdensity pour estimer les courbes de densité de la dépense par tête suivantes avec la méthode du noyau
	- a. de Parzen sans pondération avec graphique
	- b. d'Epanechnikov avec pondération sans graphique

#### **Correction – Exercice N°5**

**Question 1 :** l'environnement de travail\* version 11.2 capture clear capture log close global entree = "C:\Manuel Stata\Entrée" global sortie = "C:\Manuel Stata\Sortie"

clear all set memory 400m set more off

**Question 2:** utilisation de la commande kdensity\* use "\$sortie\ficdep.dta", clear gen pond=abs(int(poids3))

**Question 2.a:** méthode de noyau de Parzen sans pondération avec graphique kdensity deptete, kernel(parzen)gen(x1 parzen)

**Question 2.b:** méthode de noyau d'epanechnikov sans pondération sans graphique kdensity deptete [w=pond], kernel(epanechnikov)gen(x2 epan) nograph

## <span id="page-21-0"></span>*5.4 Aperçu de quelques modèles de simulations avec Stata*

#### **Exercice N°6**

On veut simuler par la méthode de Monte Carlo une loi normale

1. Définir le sous programme de la loi normale

- a. Il faut toujours quand on veut définir un sous programme s'assurer qu'aucun autre sous programme du même nom ne figure déjà en mémoire donc l'effacer
- b. Définir le sous programme loinorm de la loi normale centrée et réduite
- c. Simulation sur 100 observations et 10 réplications
- d. Calculer les distributions des paramètres de la loi normale simulés (moyenne et variance)

#### **Correction – Exercice N°6.1**

\*\*\*\*\*\*\*\*\*\*\*\*\*\*\*\*\*\*\*\*\*\*\*\*\*\*\*\*\*\*\*\*\*\*\*\*\*\*\*\*\*\*\*\*\*\*\*\*\*\*\*\*\*\*\*\*\*\*\*\*\*\*

\* sous programme: simulations Monte Carlo \* \*\*\*\*\*\*\*\*\*\*\*\*\*\*\*\*\*\*\*\*\*\*\*\*\*\*\*\*\*\*\*\*\*\*\*\*\*\*\*\*\*\*\*\*\*\*\*\*\*\*\*\*\*\*\*\*\*\*\*\*\*\*

**Question 1.a :** effacer le sous programme loinorm de la mémoire

program drop loinorm

**Question 1.b :** sous programme loinorm de la loi normale centrée et réduite

program define loinorm, rclass syntax [, obs(integer 1) mu(real 0) sigma(real 1)] drop all set obs `obs' tempvar z gen z=exp(`mu'+`sigma'\*invnorm(uniform())) summarize `z' return scalar mean=r(mean) return scalar Var=r(Var) end

**Question 1.c :** Simulation sur 100 observations et 10 réplications

simulate "loinorm,obs(100)" mean=r(mean) var=r(Var), reps(10)

**Question 1.d :** Distributions des paramètres de la loi normale simulés (moyenne et variance)

sum b0, det sum b1, det

- 2. Simulation de l'estimateur des moindres carrés ordinaires (mco)
	- a. Définir le sous programme de simulation de l'estimateur des moindres carrés ordinaires (mco)
	- b. Exécution du sous programme avec 1000 réplications
	- c. Calculer les distributions des coefficients simulés

#### **Correction – Exercice N°6.2**

**Question 1.a :** Sous programme de simulation de l'estimateur des moindres carrés ordinaires program define smco, rclass drop \_all set obs 100 gen e=invnorm(uniform())\*2 gen x=uniform()\*6 gen y=3+5\*x+e regress y x return scalar b0= coef[ cons] return scalar  $b1 = \text{coeff}x$ ] end

**Question 1.b :** Exécution du sous programme avec 1000 réplications simulate "smco"  $b0=r(b0) b1=r(b1)$ , reps(1000)

**Question 1.c :** Calculer les distributions des coefficients simulés sum b0, det sum b1, det

#### <span id="page-22-0"></span>*5.5 Utilisation de sous-programmes*

#### **Exercice N°7**

- 1. Définir l'environnement de travail
- 2. Charger en mémoire les sous programmes pour calculer les indicateurs d'inégalité
- 3. Appel des sous programmes et calcul des indicateurs d'inégalité sur les dépenses par tête des ménages en utilisant les pondérations

**Question 1** : l'environnement de travail\* version 10 capture clear capture log close global entree = "C:\Manuel Stata\Entrée" global sortie = "C:\Manuel Stata\Sortie" global dirsp = "C:\Manuel Stata\ado"

clear all set memory 400m set more off

**Question 2:** Chargement des sous programmes pour calculer les indicateurs d'inégalité\*

do "\$dirsp\inequal.ado" do "\$dirsp\relsgini.ado" do "\$dirsp\atkinson.ado" do "\$dirsp\lorenz.ado" do "\$dirsp\ineqerr.ado" do "\$dirsp\descogini.ado"

**Question 3:** appel des sous programmes et calcul des indicateurs d'inégalité\* use "\$sortie\ficdep.dta", clear gen pond=abs(int(poids3)) inequal deptete [w=pond] atkinson deptete [w=pond], e(0,0.5,1) lorenz deptete [w=pond] relsgini deptete [w=pond]

# <span id="page-23-0"></span>*5.6 Evaluation de la pauvreté relative*

#### **Exercice N°8**

On dispose d'une base de données *(ficdep.dta)* issue de l'étude de cas 1. On veut calculer trois taux de pauvreté relative de la manière suivante : est pauvre tout ménage dont la dépense par tête est inférieure à i) 50%, ii) 60% et iii) 70% de la médiane des dépenses par tête.

- 1. Définir l'environnement de travail
- 2. Calculer la distribution la dépense par tête, des trois seuils de pauvreté relative et les taux de pauvreté correspondants
- 3. Calculer directement les taux, les profondeurs et les sévérités de la pauvreté pour les trois seuils: Indices FGT
- 4. Donner quelques caractéristiques sociodémographiques des pauvres et des non pauvres : statistiques descriptives
- 5. Estimer économétriquement des déterminants de la pauvreté à l'aide des caractéristiques sociodémographiques : modèle logit

#### **Correction – Exercice N°8**

**Question 1:** l'environnement de travail version 10 capture clear capture log close global entree = "C:\Manuel Stata\Entrée" global sortie = "C:\Manuel Stata\Sortie"

clear all set memory 400m set more off

**Question 2:** Calculer la distribution la dépense par tête, des trois seuils de pauvreté relative et les taux de pauvreté correspondants

```
use "$sortie\ficdep.dta", clear
pctile decile=deptete [w=pond3], nq(10)
drop decile
forvalues f = 5/7gen seuil`f' = r(r5)^*(r/10) gen poor`f' =(deptete<seuil`f')
  }
tabstat poor5 poor6 poor7 [w=pond3]
```
**Question 3:** Calcul direct des taux, des profondeurs et des sévérités de la pauvreté pour les trois seuils: Indices FGT

```
forvalues f = 5/7gen P0_`f'=100*(deptete<seuil`f') /* Taux de pauvreté*/
gen P1_`f'=((1-deptete/seuil`f')^1)*P0_`f' /* Gap/profondeur de pauvreté */
gen P2_`f'=((1-deptete/seuil`f')^2)*P0_`f' /* Sévérité de pauvreté */
}
```
**Question 4:** Donner quelques caractéristiques sociodémographiques des pauvres et des non pauvres : statistiques descriptives

```
foreach x in poor5 poor6 poor7{
label def `x' 0"non pauvre" 1"pauvre"
}
foreach var in poor5 poor6 poor7{
foreach car in milieu b2 b4 b5{
tab `var' `car' [aw=poids3], row col
}
}
```
**Question 5:** Estimer économétrique des déterminants de la pauvreté à l'aide des caractéristiques sociodémographiques : modèle logit

```
foreach var in poor5 poor6 poor7{
logit `var' sexe2 mat2-mat5 strate1 [pw=pond3] /*, noconstant*/
}
forvalues f = 5/7 foreach var in P0_`f' P1_`f' P2_`f'{
      di in green "ratio de la médiane =" in yellow "`f'" "0%"
      mean `var' [aw=poids3]
 }
          }
```
/\*Remarque : pour remplacer les coefficients par les odd-ratios il faut remplacer la commande logit par logistic *<logistic `var' sexe1 sexe2 mat1-mat5 strate1 strate2 [pw=pond3]>*\*/

#### <span id="page-24-0"></span>*5.7 Estimation des résidus simulés*

#### **Exercice N°9**

On dispose de 4 bases de données :

- Une **base individuelle** *(findividu.dta)* de 11 variables et 176296 observations avec les variables suivantes :
	- identifiant : a07b(DR), a01(Région), a02(Département) et a08(Ménage)

- Caractéristiques de l'individu : b1(Lien de parenté avec le chef du ménage), b2(Sexe de l'individu), b4(Situation matrimoniale), b5(Situation de résidence), c2b(Formation professionnelle ou technique suivie) , c3(Diplôme professionnelle ou technique le plus élevé obtenu), milieu( milieu de résidence)

 Une base *(fpoids.dta )* de 7 variables et 17891 observations contenant les **pondérations** avec les variables suivantes:

- identifiant : a07b(DR), a01(Région), a02(Département) et a08 (Ménage)

- Pondération : poids3 (Pondération tout échantillon), poids3\_a (Pondération sous-échantillon), taille (Taille du ménage)

- Une base *(fdepense.dta)* de 3 variables et 17849 observations des **dépenses du ménage** avec les variables suivantes :
	- identifiant : a07b(DR)et a08(Ménage)
	- deptot (dépense totale du ménage)

Pour tester la « méthode des résidus simulés » qui consiste à rendre continue une variable en tranches pour en étudier plus finement la distribution, on a à programmer les étapes ci-dessous :

- 1. Définir l'environnement de travail :
	- a. Indiquer la version de stata pour la compilation des instructions et la sauvegarde des bases
- b. Fermer par précaution le fichier de résultats (log)
- c. désigner par *entrée* le répertoire des fichiers de base ci-dessus
- d. désigner par *sortie* le répertoire des fichiers à sauvegarder
- e. allouer une mémoire de 400m pour les données
- f. désactiver l'interrupteur de défilement des résultats
- 2. Sélectionner les variables caractéristiques du chef de ménage. Pour cela on part de la base du niveau individu pour récupérer à l'aide de la variable lien avec le chef de ménage.
- 3. Regroupements de certaines modalités des variables
- 4. Dichotomiser les variables caractéristiques du chef de ménage
- 5. Sauvegarde de la base du chef de ménage *(fchef.dta)* en ne gardant que les variables utiles
- 6. Normaliser les pondérations du fichier *fpoids*.dta en le sauvegardant dans le répertoire de sortie
- 7. Fusionner les 3 bases (*fchef.dta, fdepense.dta, fpoids.dta*)
	- a. Générer une variable dépense par tête (*deptete*)
	- b. Sauvegarder le résultat en appelant le fichier *ficdep.dta*
- 8. Pour chaque ménage générer un intervalle pour la dépense par tête
	- a. Calculer la distribution de la variable *deptete*
	- b. A partir des résultats créer les bornes qui respondent au décile de dépense : lower=di et upper=dj si di<deptete<=dj
- 9. Estimation économétrique des bornes en fonction des caractéristiques du ménage et prédiction de la variable en continue
- 10. Ajouter des aléas à la variable en continue

#### **Correction – Exercice N°9**

**Question 1 :** l'environnement de travail version 11 capture clear capture log close global entree = "C:\Manuel Stata\Entrée" global sortie = "C:\Manuel Stata\Sortie"

clear all set memory 400m set more off

**Question 2 :** Sélection des variables

\*Variables socio demo\*/ use "\$entree\findividu", clear keep if b1==1

**Question 3 :** Regroupements de certaines modalités des variables replace  $b4=2$  if  $b4=-3$  |  $b4=-4$  |  $b4=-5$ replace  $b4=3$  if  $b4==6$  |  $b4==9$ replace  $b4=4$  if  $b4==7$ replace  $b4=5$  if  $b4==8$ label drop b4 lab def b4 1 "Marié(e)monogame" 2 "Polygame" 3 "Célibataire" 4 "Veuf(ve)" 5 "Divorcé(e)" replace  $b5=1$  if  $b5==3$ gen profes=c2b replace profes=round(c2b/10) if c2b>9 replace  $c3=12$  if  $c3==99$ 

replace c3=c3+1 replace  $c3=4$  if  $c3==5$   $|c3==6$ replace c3=5 if c3==7 replace c3=6 if c3==8 | c3==9 | c3==10 replace c3=7 if c3==11 replace c3=8 if c3==12 | c3==13 label drop c3 lab def c3 1 "Aucun" 2 "Formation certifiante" 3 "CAP" 4 "BEP-BP-BT" 5 "BAC (T1,T2,G,S3,S4,S5)" 6 "DTS-BTS- DUT" 7 "Ingénieur" 8"Autres à préciser-Ne sait pas"

**Question 4 :** Dichotomisation des variables tab b2, gen(sexe) tab b4, gen(mat) tab b5,gen(resid) tab profes,gen(prof) tab c3,gen(dip) tab milieu,gen(strate)

**Question 5 :** Sauvegarde de la base du chef de ménage en ne gardant que les variables utiles

keep a01 a02 a07b a08 mat1-mat5 prof1-prof9 resid1-resid2 dip1-dip8 resid1-resid2 strate1-strate2 sort a07b a08 saveold "\$sortie\fchef.dta", replace

**Question 6 :** Normaliser les pondérations du fichier fpoids.dta en le sauvegardant dans le répertoire de sortie

use "\$entree\fpoids", clear keep a01 a02 a07b a08 taille poids3 poids3\_a sum poids3 gen pond3=poids3/r(mean) sum poids3\_a gen pond3\_a=poids3\_a/r(mean) sort a07b a08 save "\$sortie\fpoids.dta", replace

**Question 7 :** Fusion des 3 bases use "\$entree\fdepense.dta", clear sort a07b a08 merge 1:1 a07b a08 using "\$sortie\fchef.dta" /\*tab \_merge :instruction exécuter automatiquement à partir de la version 11\*/ drop \_merge sort a07b a08 merge 1:1 a07b a08 using "\$sortie\fpoids.dta" gen deptete=deptot/taille drop \_merge save "\$sortie\ficdep.dta", replace

**Question 8:** Définition des bornes la dépense par tête use "\$sortie\ficdep.dta", clear pctile decile=deptete [w=pond3], nq(10) drop decile

\*Bornes qui correspondent aux déciles de dépense : lower=di et upper=dj si di<deptete<=dj\*

sum deptete, det gen lower=r(min) gen upper=r(max) pctile decile=deptete [w=pond3], nq(10) drop decile  $local *i*=1$  $local  $i=0$$ while `i'<=9 {

```
local i=i'-1replace lower=r(r`j') if deptete>=r(r'j') & deptete<r(r'j')replace upper=r(r`i') if deptete>=r(r`j') & deptete<r(r`i') 
local i = i' + 1}
replace lower=r(r9) if deptete>r(r9)
```
**Question 9:** Estimation économétrique des bornes en fonction des caractéristiques du ménage et prédiction de la variable en continue

intreg lower upper sexe2 mat2-mat5 strate1 [w=pond3] /\*, noconstant\*/ predict hatdep

**Question 10:** Ajouter des aléas à partir d'une loi uniforme à la variable prédite

```
gen alea=0
gen prevu=0
local i=1
while `i'<=100 {
replace u=uniform()
replace alea=log(u/(1-u))
replace prevu=hatdep+exp(alea) /*if prevu>=lower & prevu<upper*/
local i=i'+1}
```
## <span id="page-27-0"></span>*5.8 Les graphiques sous Stata*

#### **Exercice N°10**

- 1. Définir l'environnement de travail en changeant de répertoire par défaut
- 2. Tracer des histogrammes et des courbes Box-Plot
- 3. Tracer des courbes avec sauvegarde de graphiques dans un répertoire et tracer un graphique combiné des graphiques sauvegardés
- 4. Supprimer les graphiques sauvegardés du répertoire par défaut
- 5. Tracer des graphiques après une régression
- 6. Exemples de tests de significativités après une régression
- 7. Tracer le graphique de la vitesse médiane sur le poids
- 8. Lister les bases de données installées dans la bibliothèque de Stata et utilisation de la base auto pour des graphiques

#### **Correction – Exercice N°10**

**Question 1 :** l'environnement de travail\* version 11.2 capture clear capture log close global entree = "C:\Manuel Stata\Entrée" global sortie = "C:\Manuel Stata\Sortie"

clear all set memory 400m set more off \*Changement de repertoire par défaut\* cd "C:\Manuel Stata\Resultats"

**Question 2:** Histogramme , Box-Plot\* use "\$sortie\ficdep.dta", clear gen pond=abs(int(poids3)) sort a01 histogram b4 histogram a01 [fweight = pond], discrete percent graph box deptete [fweight = pond],  $by(a01)$ graph hbox deptete  $[$ fweight = pond $]$ , by $($ a01 $)$ graph bar (median) deptete [fweight = pond], by(a01)

**Question 3:** Courbes et sauvegarde de graphiques dans un répertoire - combinaison de graphiques\* collapse (mean) (sexe1 sexe2 mat1-mat5 resid1-resid2) [w=poids3], by(a01) twoway (line sexe1 a01)

line sexe1 a01, title("hommes") saving(sexe1) line sexe2 a01,title("femmes") saving(sexe2) gr combine sexe1.gph sexe2.gph, title("Sex") \*Question 4: suppression de graphiques\* erase sexe1.gph erase sexe2.gph \*Question 5: Graphiques après une régression\* preserve clear

#### input str20 modele cylindre puissance vitesse poids longueur largeur

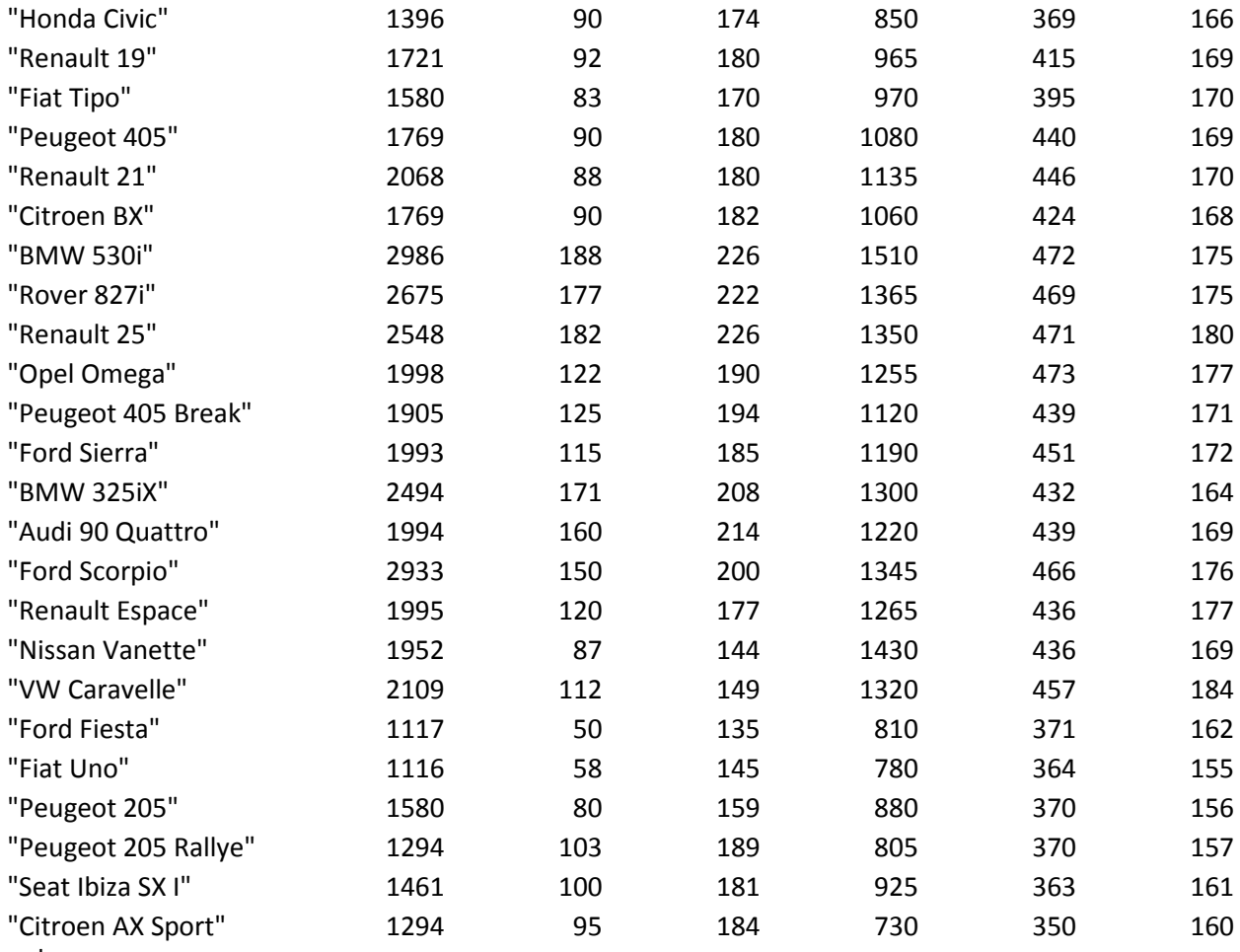

end

quietly regress vitesse cylindre puissance poids longueur largeur predict hatvit

predict stf, stdf gen binf = hatvit -  $1.96$ \*stf gen bsup = hatvit  $+1.96$ \*stf scatter vitesse hatvit || line hatvit vitesse binf bsup, pstyle(p2 p3 p3) sort

**Question 6:** exemples de tests de significativités\* test cylindre puissance poids longueur largeur test poids

test longueur largeur

**Question 7**: graphique de la vitesse médiane sur le poids\* egen vsigma=sd(vitesse) egen vmoyenne=mean(vitesse) gen vitcr=(vitesse-vmoyenne)/vsigma

egen csigma=sd(cylindre) egen cmoyenne=mean(cylindre) gen cylcr=(cylindre-cmoyenne)/csigma

egen psigma=sd(puissance) egen pmoyenne=mean(puissance) gen puiscr=(puissance-pmoyenne)/psigma

twoway (mband vitcr poids) (mband cylcr poids) (mband puiscr poids) tw mband vitcr poids restore

**Question 8:** lister les bases de données installées dans la bibliothèque de Stata et utilisation de la base auto pour des graphiques\* sysuse dir sysuse auto, clear egen msigma=sd(mpg) egen mmoyenne=mean(mpg) gen mpgcr=(mpg-mmoyenne)/msigma

egen psigma=sd(price) egen pmoyenne=mean(price) gen pricecr=(price-pmoyenne)/psigma scatter mpgcr weight || scatter pricecr weight

## <span id="page-29-0"></span>*5.9 Traitement des series temporelles : méthode de Box et Jenkins*

#### **Exercice N°11**

- 1. Définir l'environnement de travail en changeant de répertoire par défaut
- 2. Lire la base ip.dta
- 3. Générer variable temps trimestrielle à partir du premier trimestre de 1963
- 4. Calculer les autocorrélations totales
- 5. Calculer les autocorrélations partielles
- 6. Estimer le modèle arima (0,1,1)
- 7. Calculer les autocorrélations avec retards
- 8. Estimer un modèle ARIMA(Ar(p=3),I(d=2) et MA(q=4))

#### **Correction – Exercice N°11**

Maaj, proposer pour cet exercice, une correction conforme plan d'agencement des questions posées ???

version 11.2 capture clear capture log close global entree = "C:\Manuel Stata\Entrée" global sortie = "C:\Manuel Stata\Sortie"

clear all

set memory 400m set more off use "\$entree\ip.dta",clear gen qdate=q(1963q1)+\_n-1 tsset qdate, quarterly /\*autocorrelation : détermination de MA(q)\*/ ac ip,lags(20) /\*autocorrelation partielle : détermination de AR(p)\*/ pac ip,lags(20) arima ip,arima(0,1,1) det predict bj1 /\*autocorrelation\*/ ac D.ip,lags(20) /\*autocorrelation partielle : détermination de AR(p) de ip-1\*/ pac D.ip,lags(20) arima D2.ip,  $ar(1/3)$  ma(1/4)  $\frac{p}{2}$  /\*p=3,d=2 et q=4\*/ predict bj2

# <span id="page-30-0"></span>*5.10 Traitement des séries temporelles – Les lissages*

# **Exercice N°12**

- 1. Définir l'environnement de travail en changeant de répertoire par défaut
- 2. Lire la base *sales1.dta* contenant une série de ventes (*sales*)
- 3. Tracer le graphique des ventes
- 4. Faire un lissage exponentiel simple de la série avec comme paramètre de lissage *0.4* et faire une prévision de 3 valeurs
- 5. Illustrer les résultats par un graphique
- 6. Faire la même chose avec la série action contenue dans la base action.dta avec comme paramètre de lissage *0.419* et comme horizon de prévision 4
- 7. Lire la base *sales2.dta* et faire un lissage exponentiel double sur la série des ventes (*sales*). Faire une prévision sur 4 périodes. Tracer le graphique des résultats
- 8. Faire un lissage de Holt et Winter sur les ventes mensuelles de champagnes (série *champ*) contenues dans la base *champ.dta*

#### **Correction – Exercice N°12**

**Question 1** : l'environnement de travail\* version 11.2 capture clear capture log close global entree = "C:\Manuel Stata\Entrée" global sortie = "C:\Manuel Stata\Sortie"

clear all set memory 400m set more off /\*lissage exponentiel simple sur les ventes \*/

**Question 2:** lecture de la base\* use "\$entree\sales1.dta", clear

**Question 3:** graphique des ventes\* scatter sales t, m(o) c(l)

**Question 4:** Lissage\* tssmooth exponential sm1=sales, parms(.4) forecast(3)

**Question 5: graphique des résultats\*** twoway connected sm1 sales t,title("Lissage exponentiel simple et prévision") ytitle(Sales) xtitle(Time)

**Question 6:** lissage exponentiel simple sur le cours des actions \*/ use "\$entree\action.dta", clear gen  $t=n$ tsset t tssmooth exponential faction=action, parms(.419) forecast(4) twoway connected faction action t,title("Single Exponential Forecast") ytitle(Action) xtitle(Jour)

**Question7:** lissage exponentiel double\* use "\$entree\sales2.dta", clear scatter sales t, m(o) c(l) tssmooth dexponential f2=sales, forecast(4) twoway connected f2 sales t,title("Lissage exponentiel double et prévision") ytitle(Sales) xtitle(Time)

**Question 8** : Lissage de Holt et Winter\* use "\$entree\champ.dta",clear gen mdate=m $(1962m1)+$  n-1 tsset mdate, monthly

/\*autocorrelation : détermination de MA(q)\*/ ac champ,lag(25)

/\*autocorrelation partielle : détermination de AR(p)\*/ pac champ,lag(25) arima champ,arima(0,1,1) det predict hw

/\*autocorrelation\*/ ac D.champ,lag(25)

/\*autocorrelation partielle : détermination de AR(p) de champ-1\*/ pac D.champ,lag(25)

## <span id="page-32-0"></span>*5.11 Analyses en composantes principales sous Stata*

## **Exercice N°13: Analyse en composantes principales**

- 1. Définir l'environnement de travail et lecture du fichier texte (*acp.txt)* contenant les 4 variables *(nom, a, b, c)*
- 2. Faire une analyse en composantes principales
- 3. Récupérer les valeurs propres « *lamda* » à partir de la matrice de résultats
- 4. Tracer les graphiques suivants :
	- a. Le cercle des corrélations
	- b. Tracer le graphique des deux premières composantes principales
- 5. Récupérer les troix premières composantes principales dans les variables *f1, f2 et f3* et tracer le graphique de *f1 et f2*
- 6. Faire une ACP sur les notes au Bac en utilisant la matrice de corrélation à la place de la matrice de variance-covariance

#### **Correction – Exercice N°13**

**Question 1 :** l'environnement de travail\* version 11.2 capture clear capture log close global entree = "C:\Manuel Stata\Entrée" infile str3 nom a b c using "\$entree\acp.txt" **Question 2 :** Analyse en composantes principales\* pca a b c, comp(3)covariance \*Question 3 : valeurs propres \* matrix list e(L) matrix  $VP = e(L)$ svmat VP, names(lamda) list a b c lamda\* in 1/3 gen n=e(N)

**Question 4.a:** Cercle des corrélations\* loadingplot, component(2)

**Question 4.b**: graphique des composantes principales\* scoreplot, component(2) mlabel(nom)

**Question 5 :** Récupération des composantes principales et graphique\* predict f1 f2 f3 scatter f2 f1, xline(0) yline(0) mlabel(nom)

**Question 6 :** ACP sur les notes au Bac en utilisant la matrice de corrélation\*

clear

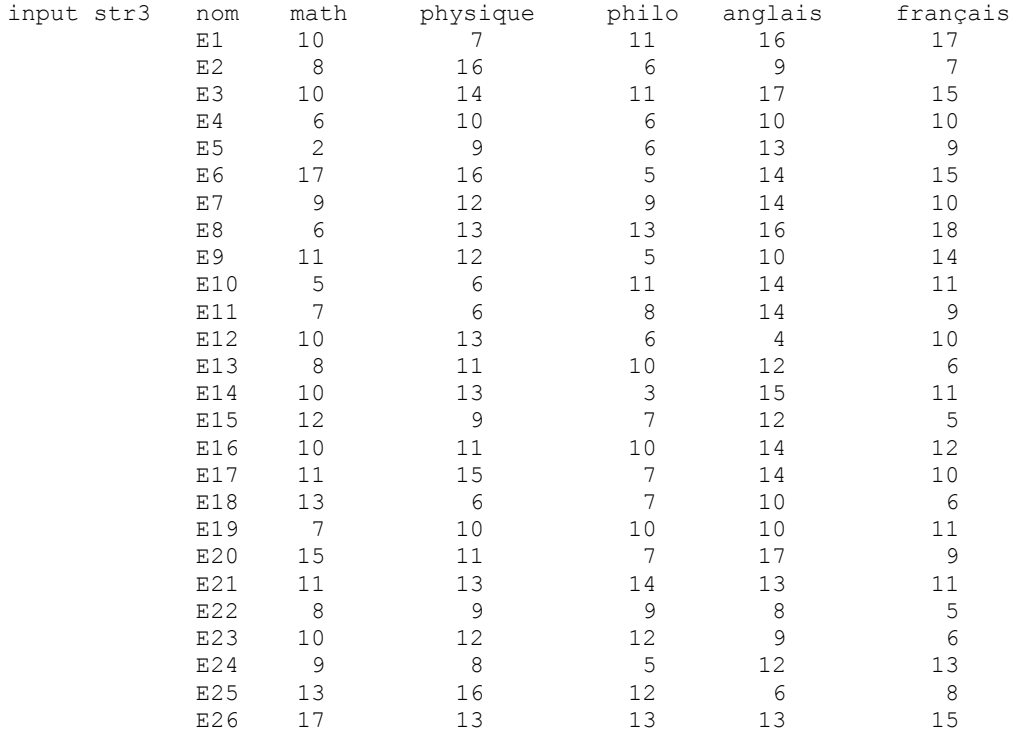

end

pca math physique philo anglais français, comp(5)

**Question 3 :** valeurs propres \* matrix list e(L) matrix  $VP = e(L)$ svmat VP, names(lamda) list math physique philo anglais français lamda\* in 1/5

gen n=e(N)

**Question 4.a:** Cercle des corrélations\* loadingplot, component(2)

**Question 4.b :** graphique des composantes principales\* scoreplot, component(2) mlabel(nom)

**Question 5 :** Récupération des composantes principales et graphique\* predict f1 f2 f3 f4 f5 scatter f2 f1, xline(0) yline(0) mlabel(nom)

# <span id="page-34-0"></span>*5.12 Analyse factorielle des correspondances (AFC)*

#### **Exercice N°14**

- 1. Lecture des données représentant les résultats de l'élection présidentielle au premier tour en 1981 par département (tableau de contingence)
- 2. Faire une analyse factorielle des correspondances
- 3. Récupérer les valeurs propres « *lamda* » à partir de la matrice de résultats
- 4. Tracer les graphiques suivants :
	- a. Le cercle des corrélations
	- b. Tracer le graphique des deux premiers axes factoriels
- 5. Récupérer les trois premiers axes factoriels dans les variables *f1, f2 et f3* et tracer le graphique de *f1 et f2*

#### **Correction – Exercice N°14**

#### \*Question 1 : lecture des données\*

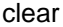

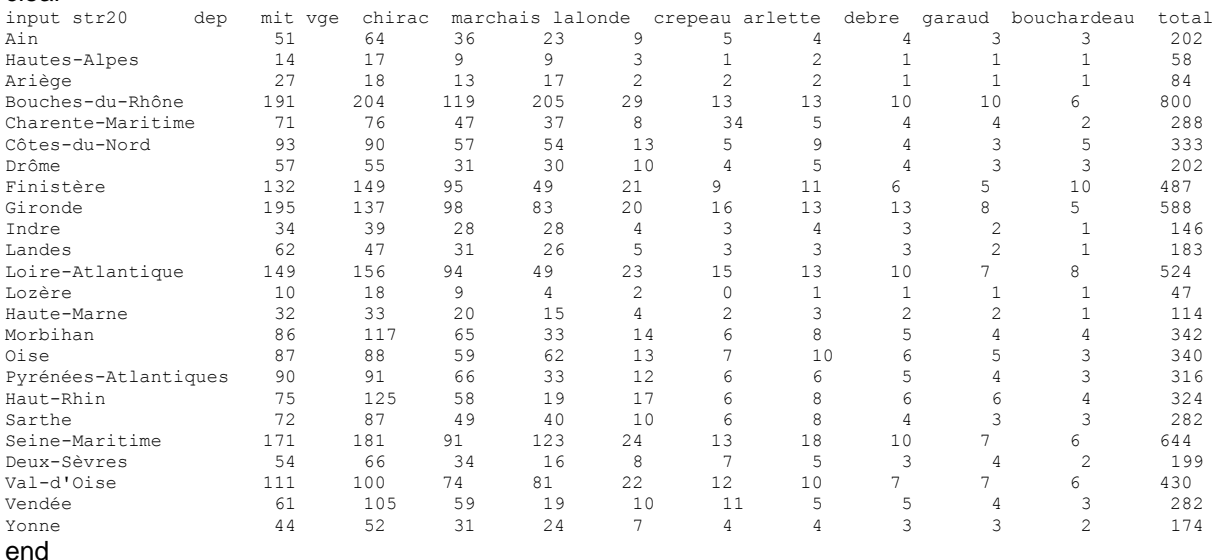

**Question 2 :** AFC\*factor mit vge chirac marchais lalonde crepeau arlette debre garaud bouchardeau, comp(5)

**Question 3:** valeurs propres matrix list e(L) matrix  $VP = e(L)$ svmat VP, names(lamda) l mit vge chirac marchais lalonde crepeau arlette debre garaud bouchardeau lamda\* in 1/5 gen n=e(N)

**Question 4.a:** graphique du Cercle des corrélations loadingplot, component(2)

**Questions 4.b :** graphique des axes factoriels 1 et 2 scoreplot, component(2) mlabel(dep)

**Question 5 :** Récupération des axes factoriels et graphique predict f1 f2 f3 f4 f5 scatter f2 f1, xline(0) yline(0) mlabel(dep)

# <span id="page-35-0"></span>**VI. Eléments bibliographiques**

- Manuel Stata 12
- A. Bozio (2005), « Introduction au logiciel Stata »
- O. Cadot (2008) « Stata pour les nuls » : http://www.hec.unil.ch/ocadot/SECODEV\_2008/Tools/Stata\_nuls.pdf
- N. Couderc « Econométrie appliquée avec Stata»
- C. Normand, A. Robillard (2006) « Introduction au logiciel Stata »
- Michel Tenenhaus (1994) Méthodes statistiques en gestion, Dunod Entreprise